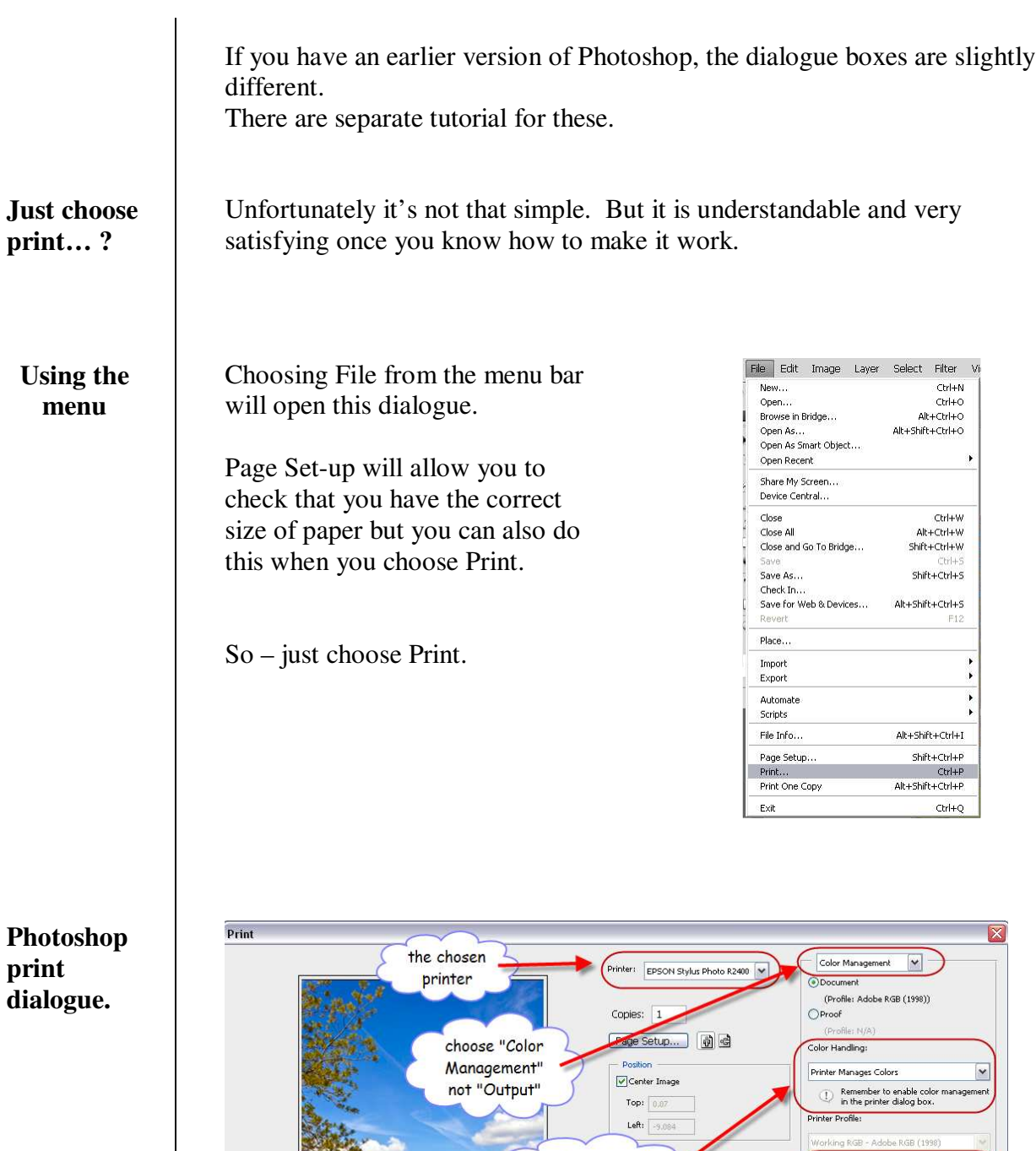

More on this overleaf…

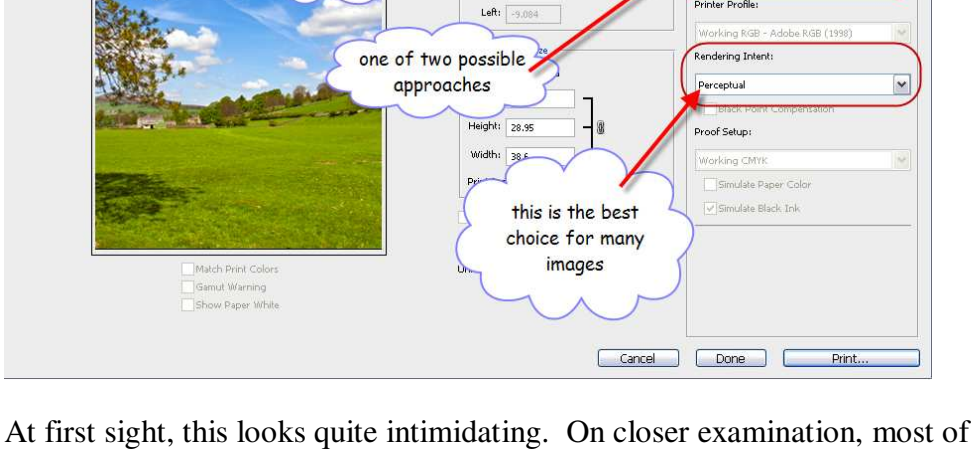

it is self-evident and we only need to look at "Colour Management" in detail…

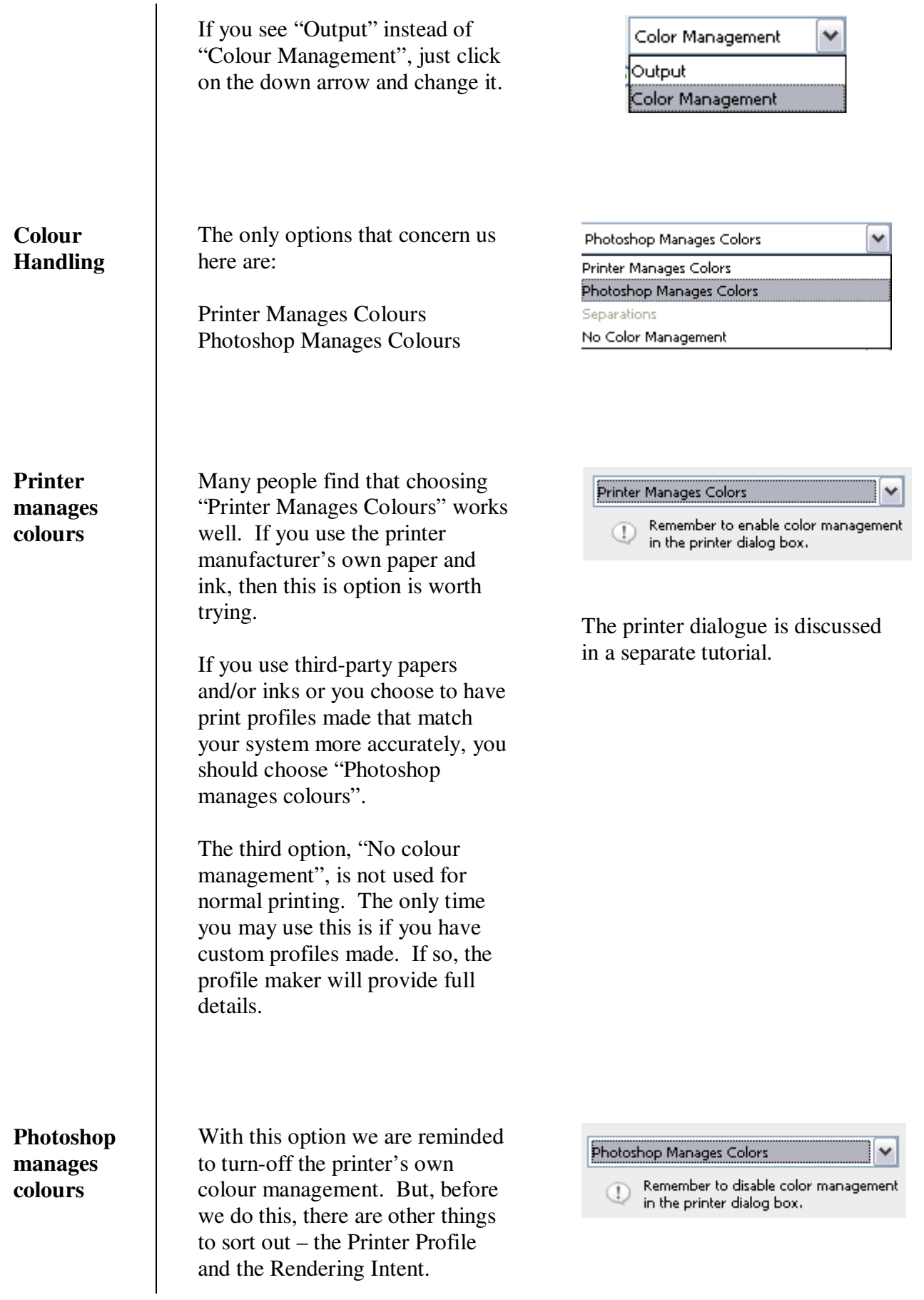

**CONTROL** 

## **Printer Profiles**

ng.

When you installed your printer, profiles for the manufacturer's materials would have been installed at the same time. In recent years these profiles have improved a great deal. It's worth visiting the printer manufacturer's website from time to time to get the latest profiles.

Other media manufacturers such as Ilford, Permajet, Lyson and Fotospeed provide profiles for their materials. Some will produce custom profiles, free of charge, for your system for their materials.

When you click the down-arrow next to "Printer Profile" you will be presented with a list of all of the profiles on your computer.

You need to choose the one that matches he material you are using.

For example, if I want to print on Epson Archival Matte using my R2400 printer, then I would choose the first option shown opposite.

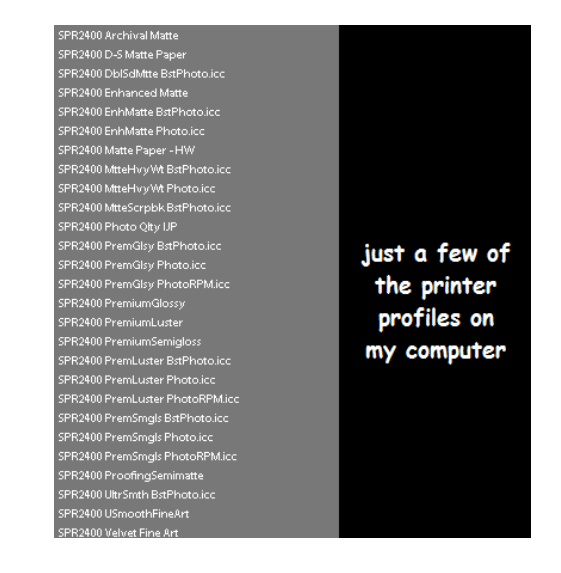

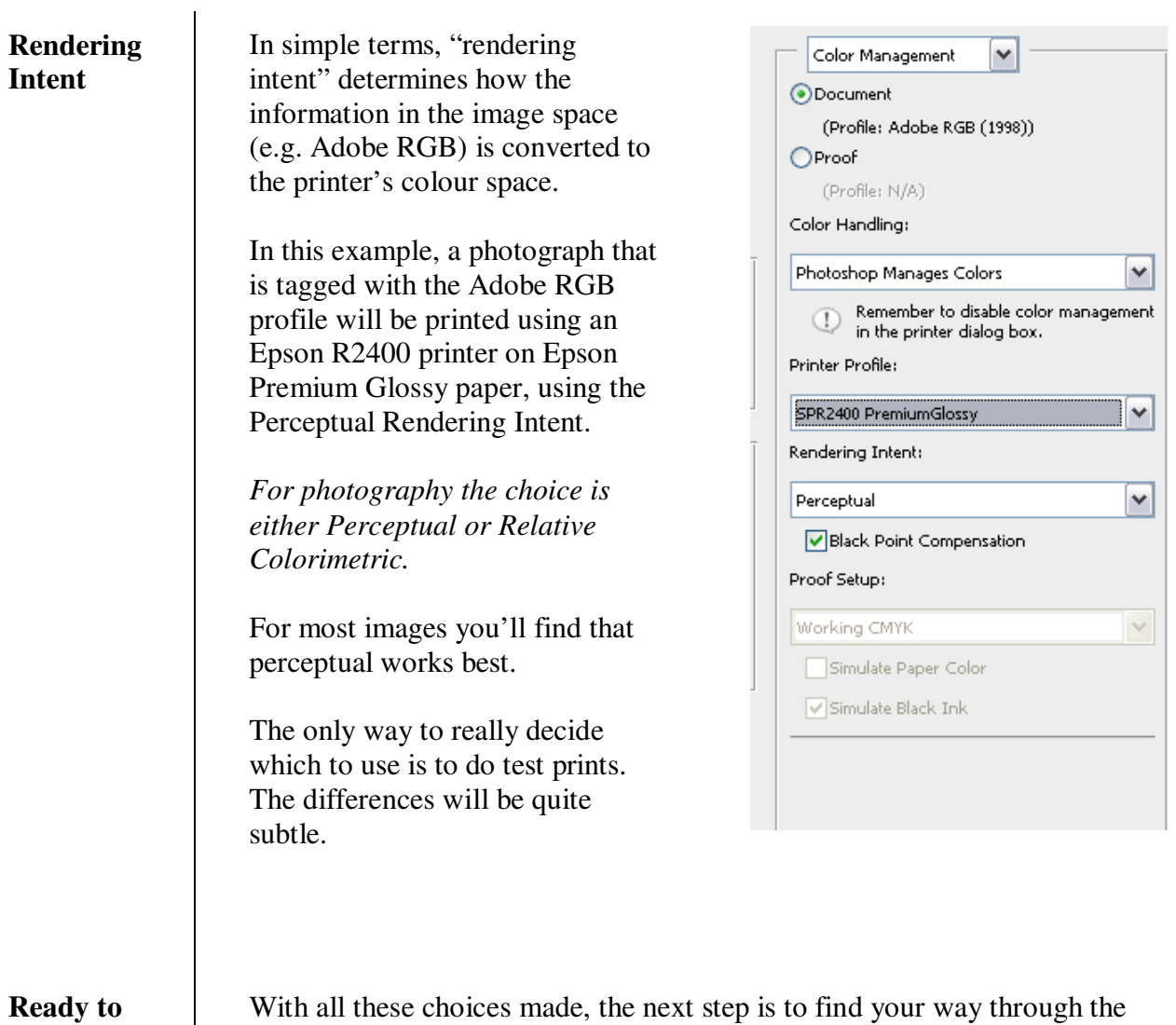

**go**

With all these choices made, the next step is to find your way through the printer's dialogue. This is covered in another tutorial.